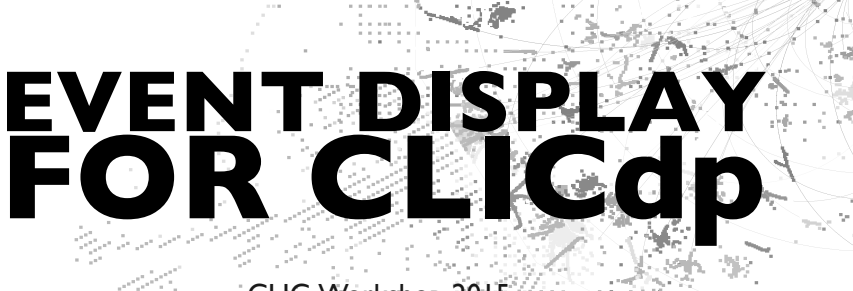

CLIC Workshop 2015 Marko Petrič

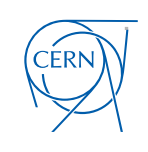

27 January 2015

marko.petric@cern.ch **Event display for CLICdp CLIC Workshop CLIC Workshop**  $1/10$ 

# **CED**

C Event Display

- *•* Client *↔* Server application Marlin
	- *◦* Server (glced) accepts commands from Marlin 3
	- **□** Based on OpenGL and OpenGL Utility Toolkit (GLUT) 0
	- ∂ GLUT is shipped in CVMFS or installed in SLC6 glut-devel
	- Client independent of visualization software ChenGL and GLUT)
- CEDView Marlin processor for CED
	- ↑ Starts client and server and simplifies communication n plans plans plans plans plans plans plans plans plans plans plans plans plans plans plans plans plans plans <br>Future plans plans plans plans plans plans plans plans plans plans plans plans plans plans plans plans plans p
- Based on GEAR: Summary  $\mathcal{S}_{\text{max}}$ 
	- ✓ worked for ILD n k
	- √ now works also for CLIC\_SiD and DD4Hep

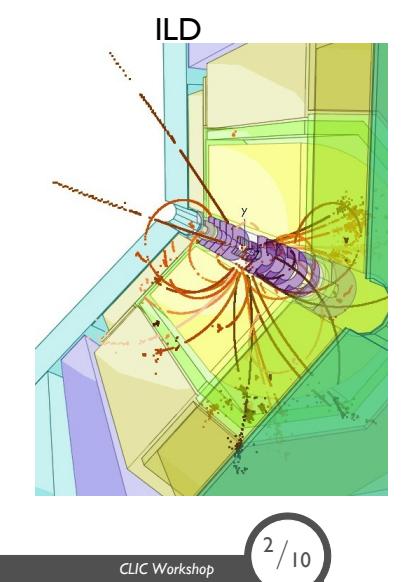

#### Initialization

- *•* ILCSoft versions are installed on CVMFS (CernVM File System)
- *•* No need for you to install ILCSoft (if you have SLC6)
- *•* Install CVMFS on your desktop /afs/cern.ch/eng/clic/software/scripts/installCVMFS.sh
- *•* Now you can initialize ILCSoft with one command . /cvmfs/ilc.desy.de/sw/x86\_64\_gcc44\_sl6/v01-17-06/init\_ilcsoft.sh
- *•* At present modifications not part of ILCSoft (next release) svn co https://svnsrv.desy.de/public/marlinreco/CEDViewer/trunk mkdir trunk/build cd trunk/build/ cmake -C /cvmfs/ilc.desy.de/sw/x86\_64\_gcc44\_sl6/v01-17-06/ILCSoft.cmake ..

make install

 $3/10$ 

export MARLIN\_DLL=/path\_to\_folder/CEDViewer/trunk/lib/libCEDViewer.so

*•* Now you are ready!

## CED Event Display for CLIC\_SiD

- *•* GEAR file created for CLID\_SiD (only for event display) CEDViewer/trunk/ced2go/gear\_CLIC\_SiD.xml
- *•* Modified template file to interface the modifications CEDViewer/trunk/ced2go/ced2go-CLIC-template.xml Usage:

ced2go -d gear.xml -t template.xml Your.slcio

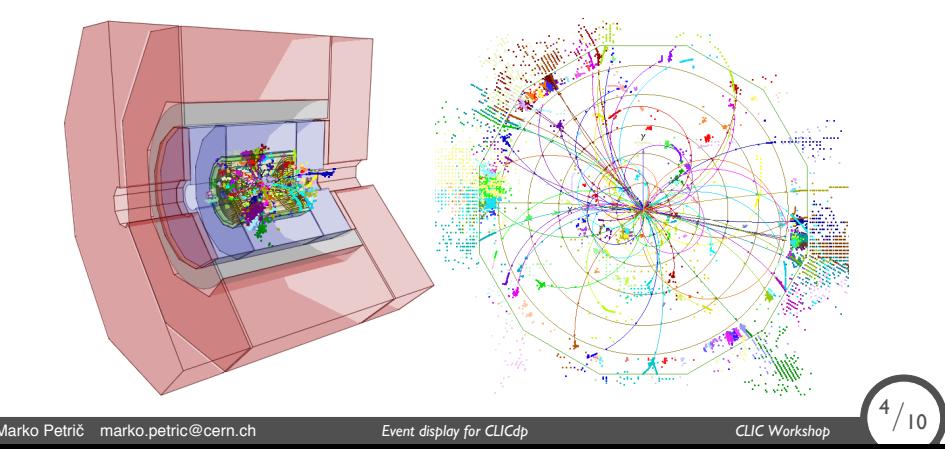

# The Template

#### CEDViewer<br>E name="PrawInLaver">

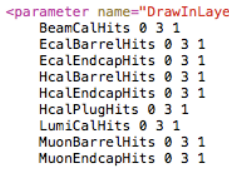

SiTrackerBarrelHits 0 3 2<br>SiTrackerEndcapHits 0 3 2<br>SiTrackerForwardHits 0 3 2<br>SiVertexBarrelHits 0 3 2<br>SiVertexEndcapHits 0 3 2

Tracks 0 3 3

SelectedPandoraPFOCollection 0 3 4<br>LooseSelectedPandoraPFOCollection 0 3 5<br>TightSelectedPandoraPFOCollection 0 3 6<br>PandoraPFOCollection 0 3 7

MCParticles\_signal 0 3 9<br>MCParticle 0 3 0<br></parameter>

- *•* Adaptable to arbitrary collection of data
	- o Specify which collection to draw
	- 1 number shape
	- 2 number size
	- 3 number key on keyboard
- *•* Wide variety of color schemes

<sup>5</sup>*/*10

Marko Petrič marko.petric@cern.ch **Event display for CLICdp CLIC Workshop CLIC Workshop** 

#### Remote usage

- *•* Can also be used remotely
	- *◦* install CED and ILCTools on your machine *◦* independent of other ILCSoft
- *•* On the server side ./glced -trust pclcd24
- *•* On the client side export CED\_HOST=server\_ip export CED\_PORT=7286
- *•* Run Marlin with the template as to conform to Marlin steering layout Marlin template.xml --global.LCIOInputFiles=YOUR.slcio
- *•* No need for ILCSoft or LCIO files to on your machine
- *•* All you need OpenGL and GLUT

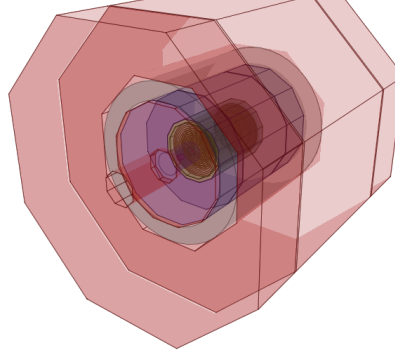

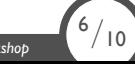

## **Precision**

- *•* Vertex detector precise visualization single wafers
- *•* For performance reasons *→* outer detectors polyhedral tubes

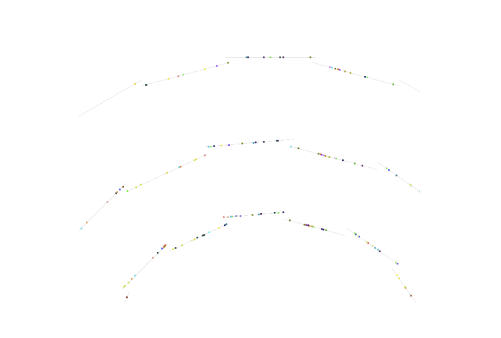

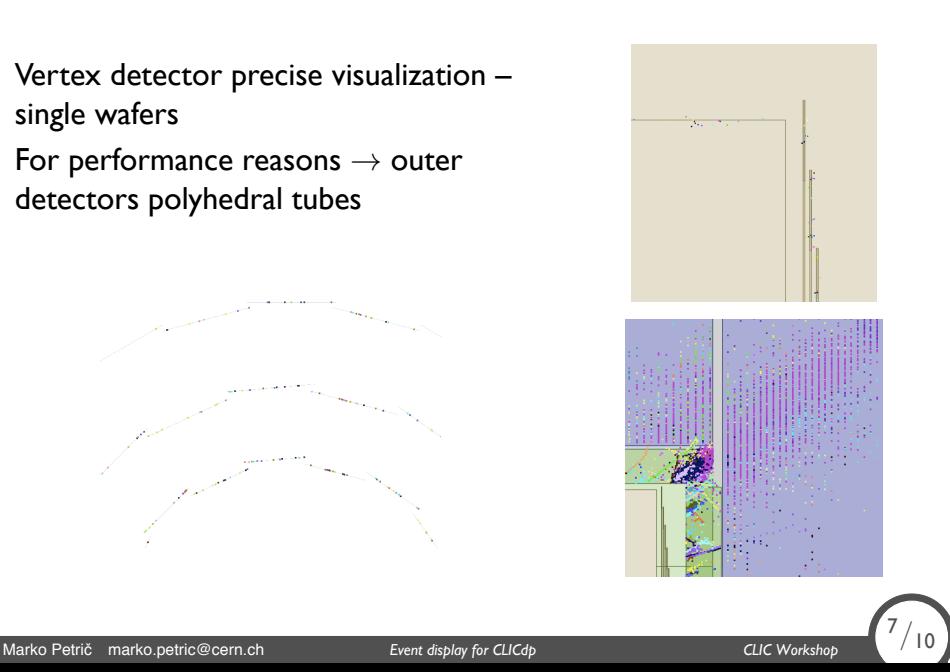

## DST Viwer

*•* Different viewer to visualize jets

ced2go -v DSTViewer -d gear.xml -t template.xml ...

*•* Provide your jet collection in parameter JetCollection

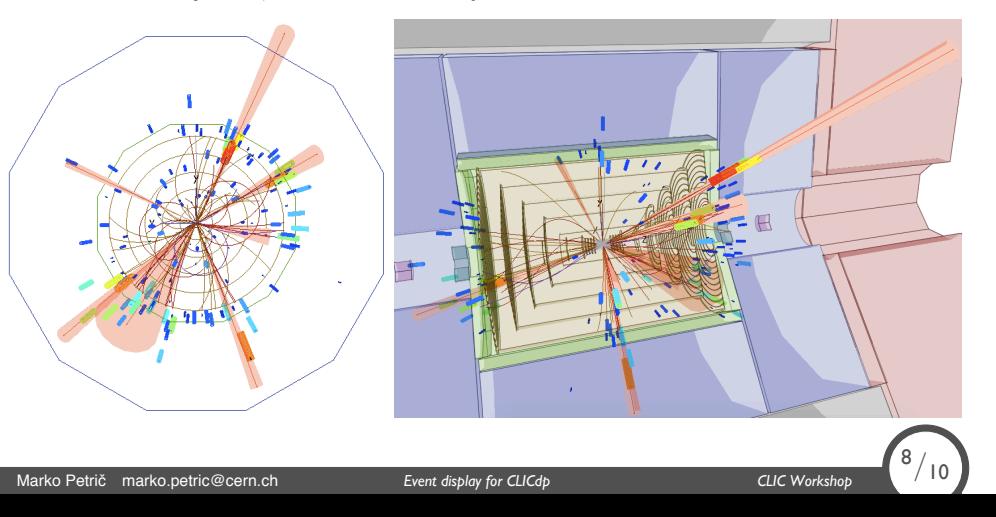

#### **Outlook**

- *•* Migration to DD4hep ongoing
- *•* Output files created with DD4Hep compatible with geometry description

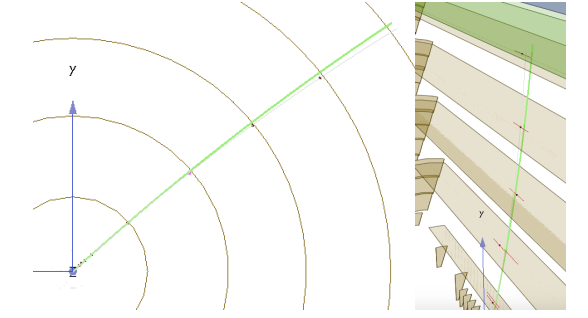

- *•* Plan to support event display in DD4hep in the meantime :
	- a Provide GEAR file for each new release of geometry
	- b Provide a DD4hep plugin for GEAR file extration

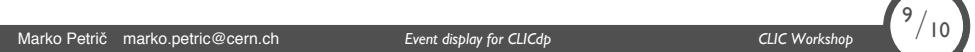

# Demo